#### **CodeArts IDE Online**

#### 常见问题

文档版本 01 发布日期 2023-05-31

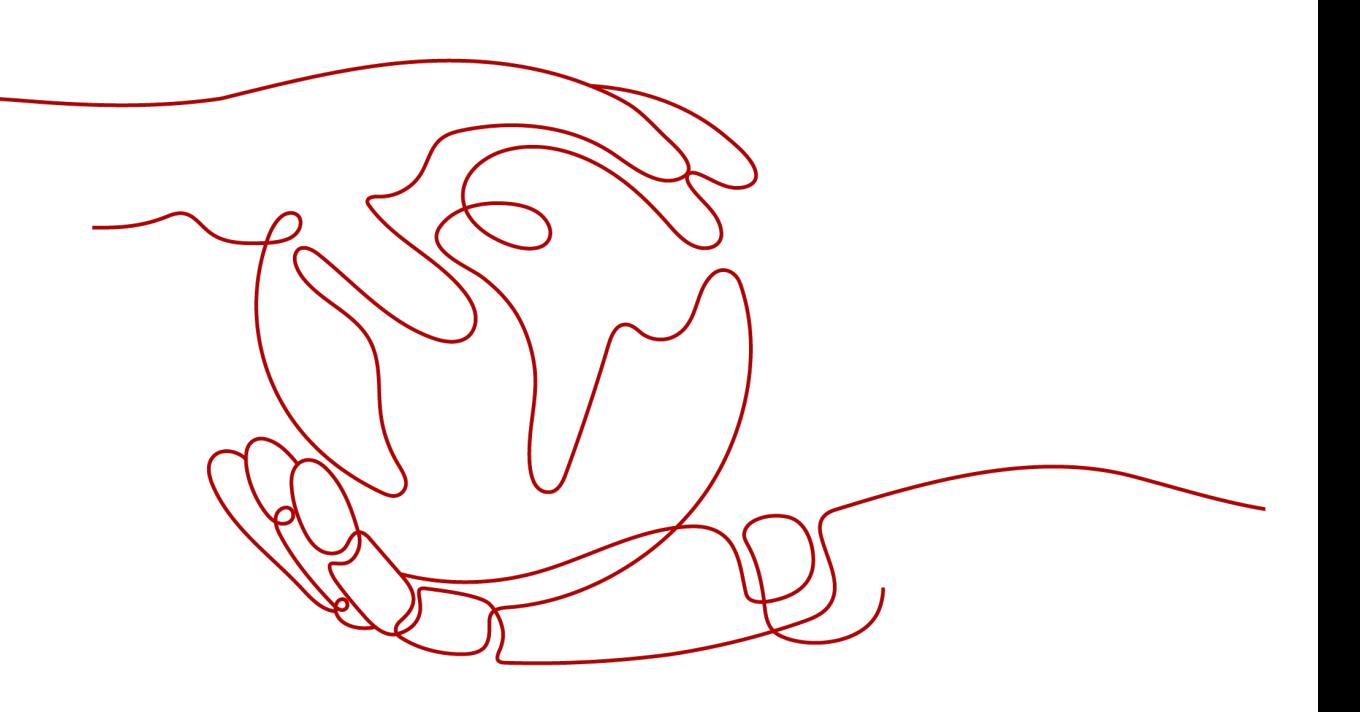

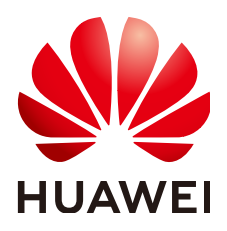

#### 版权所有 **©** 华为技术有限公司 **2023**。 保留一切权利。

非经本公司书面许可,任何单位和个人不得擅自摘抄、复制本文档内容的部分或全部,并不得以任何形式传 播。

#### 商标声明

**、<br>HUAWE和其他华为商标均为华为技术有限公司的商标。** 本文档提及的其他所有商标或注册商标,由各自的所有人拥有。

#### 注意

您购买的产品、服务或特性等应受华为公司商业合同和条款的约束,本文档中描述的全部或部分产品、服务或 特性可能不在您的购买或使用范围之内。除非合同另有约定,华为公司对本文档内容不做任何明示或暗示的声 明或保证。

由于产品版本升级或其他原因,本文档内容会不定期进行更新。除非另有约定,本文档仅作为使用指导,本文 档中的所有陈述、信息和建议不构成任何明示或暗示的担保。

目录

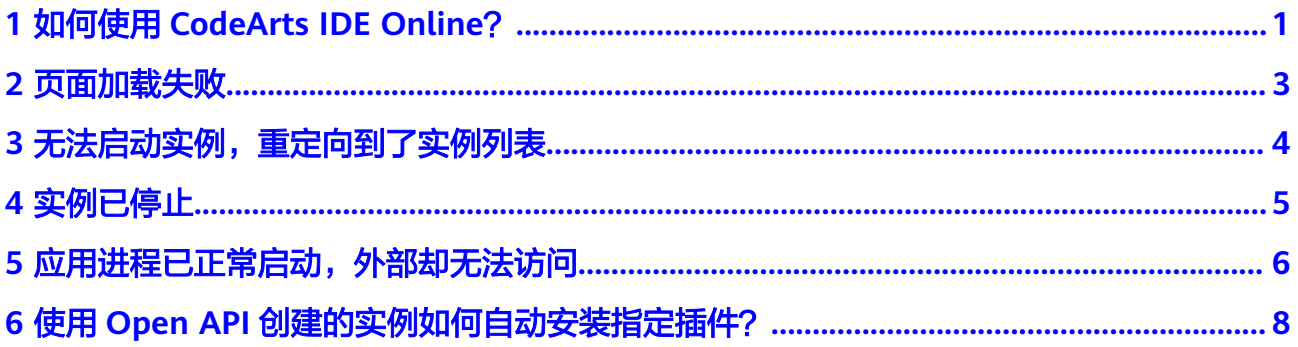

### <span id="page-3-0"></span>**1** 如何使用 **CodeArts IDE Online**?

#### 背景信息

CodeArts IDE Online是面向软件开发者的云端开发环境,支持在云端创建工作空间, 在线编码、提交、构建、运行、调试等功能。

#### 操作流程

介绍在"CodeArts IDE Online"中,CodeArts IDE Online的基本使用流程:创建IDE 实例、启动IDE实例、CodeArts IDE Online编码、CodeArts IDE Online调试。

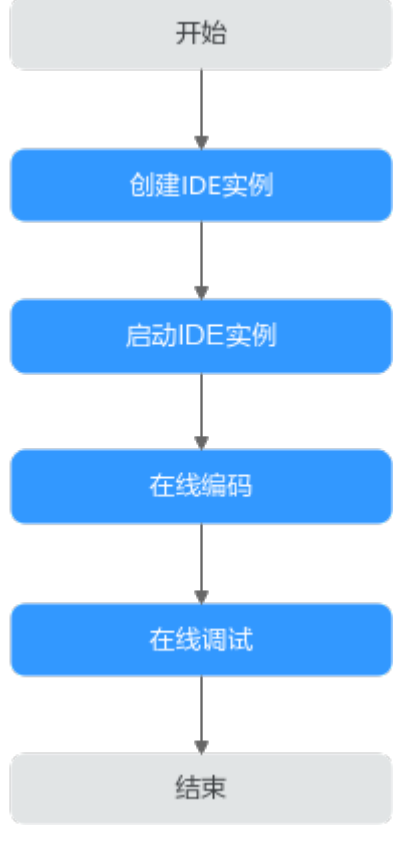

流程说明如下:

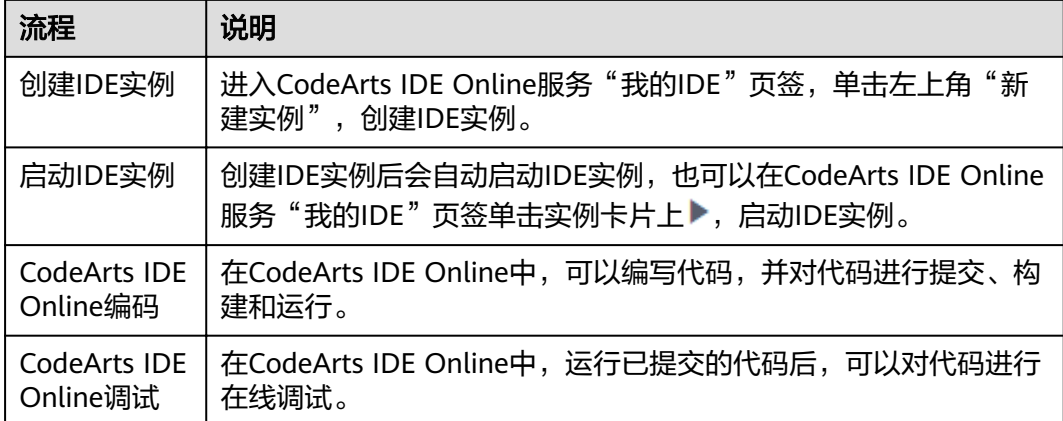

# **2** 页面加载失败

#### <span id="page-5-0"></span>问题现象

CodeArts IDE Online页面加载失败。

#### 原因分析

页面加载失败通常是由于网络连接不稳定或被拦截导致。

#### 处理方法

步骤**1** 检查浏览器网络连接是否正常。若无网络连接,请修复网络连接。刷新页面重试,若 仍加载失败,请参照步骤**2**继续排查处理。

如果电脑使用的是无线网络环境,请确保连接的稳定。

- 步骤**2** 检查是否有proxy拦截。若已拦截,请解除拦截后刷新页面重试。
- 步骤**3** 如果页面中的错误提示为"Connection got disposed",在完成前两个步骤后仍无法 正常加载页面,请尝试联系网络服务提供方确认其是否对websocket进行拦截。解除拦 截后刷新页面重试。

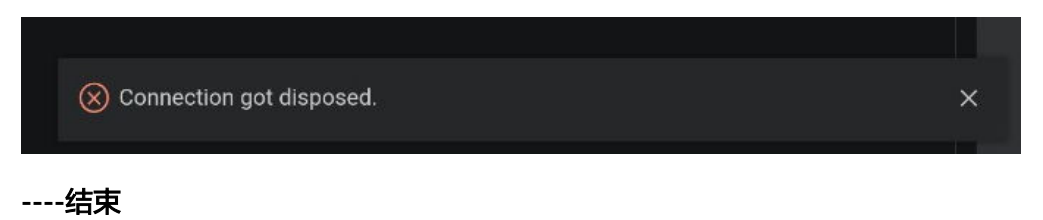

# <span id="page-6-0"></span>**3** 无法启动实例,重定向到了实例列表

#### 问题现象

启动实例失败,页面自动重定向到了实例列表。

#### 原因分析

浏览器缓存的错误可能导致无法正确加载实例。

#### 处理方法

可以尝试清理或者禁用网站缓存,然后重新打开实例。

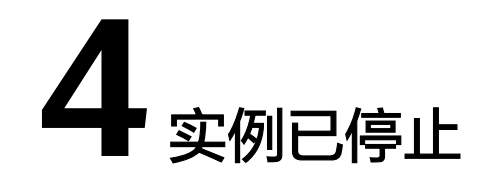

#### <span id="page-7-0"></span>问题现象

页面中显示实例已停止。

#### 原因分析

此类问题通常是由于资源不足造成。

#### 处理方法

请稍等几分钟后,刷新页面,重新启动实例。

## <span id="page-8-0"></span>**5** 应用进程已正常启动,外部却无法访问

应用进程已经正常启动,端口调测工具没有提示,外部无法访问,您需要按照以下步 骤进行解决:

- 步骤**1** 进入到**IDE**[工作界面](https://support.huaweicloud.com/usermanual-cloudide/manage_ide.html)。
- 步骤2 在左侧单击"插件管理",搜索Rest Client插件。
- 步骤**3** 单击"安装"。

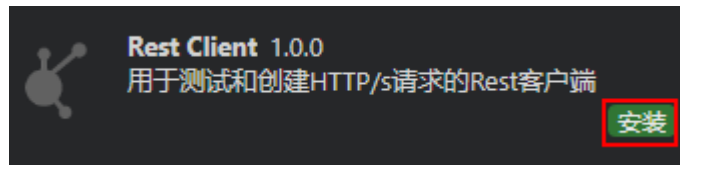

步骤**4** 安装完成后,可在已安装中查看到安装成功的插件,即可访问。

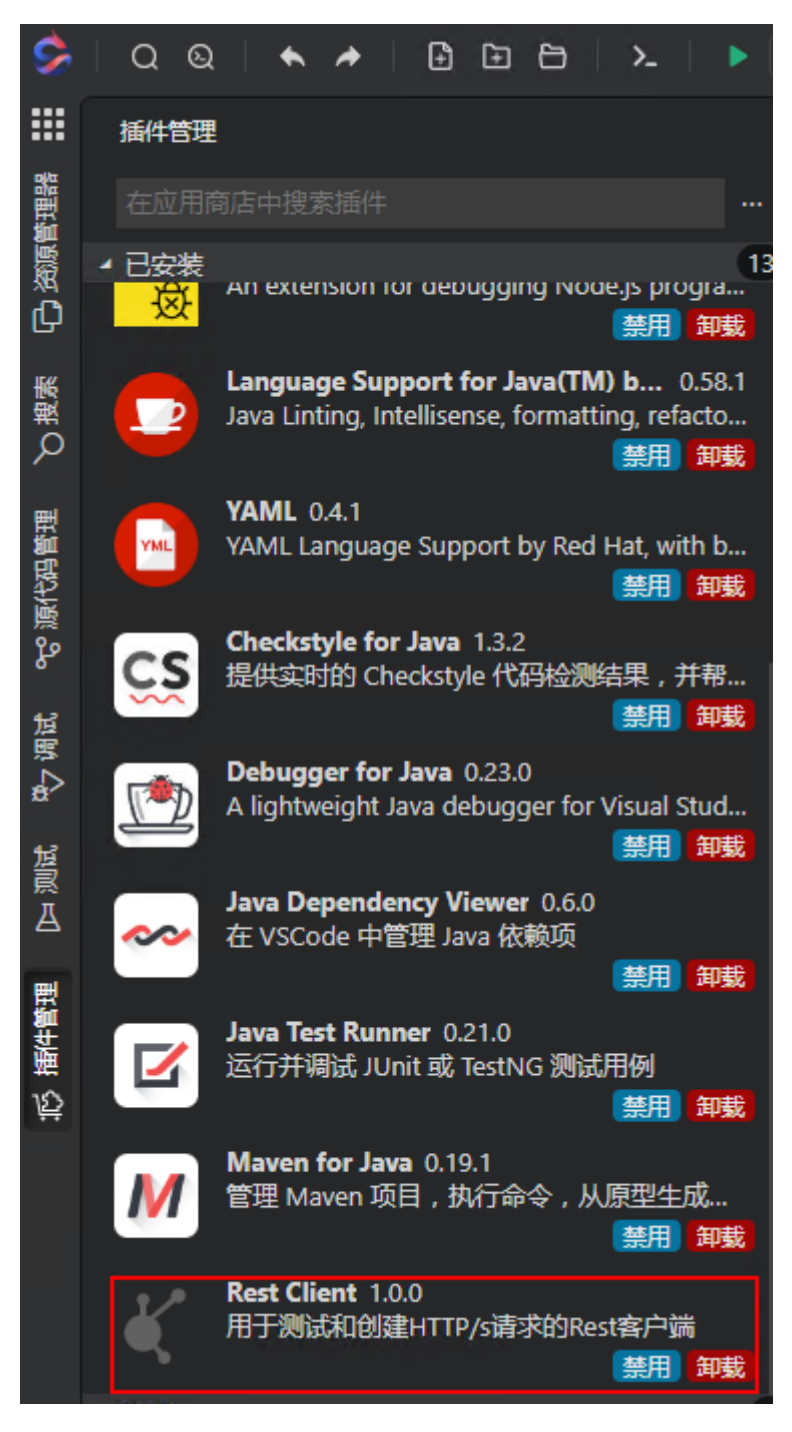

**----**结束

### <span id="page-10-0"></span>**6**<br>● 使用 Open API 创建的实例如何自动安装指 定插件?

使用Open API创建的实例自动安装指定插件,目前可通过以下两种途径实现:

- 在实例的API参数"plugin\_enable\_list"中传入插件id,插件id是由插件作者和插 件名组成,格式为"publisher.name"。
- 通过实例URL地址拼接的方式, 在"preinstallPlugins"传入插件id。 const envParams = { preinstallPlugins: []
	- }

url = url + `&&session\_env=\${encodeURIComponent(JSON.stringify(envParams))}`